# **Edith Cowan University [Research Online](http://ro.ecu.edu.au)**

[Australian Digital Forensics Conference](http://ro.ecu.edu.au/adf) [Conferences, Symposia and Campus Events](http://ro.ecu.edu.au/conference)

2009

# ADSL Router Forensics Part 2: Acquiring Evidence

Patryk Szewczyk *Edith Cowan University*

DOI: [10.4225/75/57b28d6240cd4](https://doi.org/10.4225/75/57b28d6240cd4)

Originally published in the Proceedings of the 7th Australian Digital Forensics Conference, Edith Cowan University, Perth Western Australia, December 3rd 2009. This Conference Proceeding is posted at Research Online.

http://ro.ecu.edu.au/adf/71

# **ADSL Router Forensics Part 2: Acquiring Evidence**

Patryk Szewczyk School of Computer and Security Science Edith Cowan University

#### **Abstract**

*The demand for high-speed Internet access is escalating high sales of ADSL routers. In-turn this has prompted individuals to attack and exploit the vulnerabilities in these devices. To respond to these threats, methods of acquisition and analysis are needed. The configuration data provides a wealth of information into the current state of the device. Hence, this data may be used to identify and interpret unlawful ways in which the device was used. This paper is centres around an empirical learning approach identifying techniques to address the device's acquirable limitations taking into consideration that the owner may not willingly present login credentials to directly access the device. This paper demonstrates a procedural method of obtaining data of interest from ADSL routers. It further elaborates on the methods by detailing how to extract and understand this configuration data.* 

#### **Keywords**

ADSL router forensics, digital forensics, embedded systems, vulnerability, forensic analysis, data extraction, JTAG, network forensics

## **INTRODUCTION**

The demand for Asymmetric Digital Subscriber Line (ADSL) devices has increased considerably as consumers are offered fast and inexpensive methods to connect to the Internet. The plug and play nature of ADSL routers permits consumers to bypass the tedious configuration process and connect to the Internet in a streamlined manner. Numerous Internet Service Providers (ISPs) are shipping ADSL routers pre-configured with the client's username and password further eliminating the difficulties faced by novice computer users to access the Internet. Conversely, these pre-configured ADSL routers usually incorporate little or no security. As a result many Small office Home office (SoHo) ADSL routers are vulnerable to a range of emerging threats, exploiting these insecure aspects.

The number of threats to ADSL has increased significantly over the past few years. In addition the threats are sophisticated and well planned. Sajdak (2009) outlines the vulnerabilities associated with the flawed design of ADSL routers. One of these flaws permits Cross-Site Request Forgery (CSRF) attacks to take place. CSRF attacks target the ADSL router's flawed web server design. This attack succeeds since the Hypertext Transfer Protocol (HTTP) service places an automatic element of trust on internal hosts that attempt to access the web management function. As a result any attack originating from within the internal network would execute with *root* (or administrator) access.

The threats to ADSL routers are not limited to attacks from within the internal network. The default firmware of many first generation Netcomm routers initially encompassed a web server flaw which permitted the device to be accessed, compromised and controlled via a host external to the network (Sajdak, 2009). Whilst these vulnerabilities are exploiting the web server design, there are still many threats to ADSL routers that do not directly relate to the flawed web server.

In the first quarter of 2009 a new form of malware had been detected which was specifically targeting MIPS architecture - Linux based, ADSL routers. An ADSL Router based malware - Psyb0t was hijacking consumergrade networking devices with the intention of creating a sophisticated and un-detectable botnet (Baume, 2009; Hunt, 2009; Magnus & Gassmann, 2009; Paul, 2009). The malware was capable of infecting approximately 55 different consumer grade ADSL routers in its early stages (Sajdak, 2009). In addition, the malicious binary is pre-populated with a list of 6,000 usernames and 13,000 passwords combinations commonly used on many ADSL routers – giving it a higher likelihood of compromising a vulnerable device. The malware once executed successfully resides in volatile memory. It then continually manipulates the configuration data to permit the botnet controller to communicate with the compromised device. To date evidence exists demonstrating the effects that this particular malware has had on third party web servers which have been shut down due to denial of service attacks by ADSL routers.

To date there are few protection methods that exist to prevent an ADSL router from being compromised. There is yet to be a release of an anti-malware product for ADSL routers. A simple solution includes changing the default login credentials on the device. Psyb0t cleverly exploits human-error by compromising those devices which did not have their default credentials modified. Alternatively, consumers may upgrade the firmware of their ADSL router on a regular and timely basis. However, as previous research has identified (Szewczyk & Furnell, 2009) in many instances applying a remedy is still a challenging task in that many individuals lack the skill set to appropriately download, install and apply a firmware update. This issue will remain complex until the process of firmware updating is streamlined in a similar method to the Microsoft Windows update process.

# **DIGITAL FORENSICS**

Configuration data in ADSL routers is stored in two different memory components. ADSL routers encompass persistent storage, namely Non Volatile Random Access Memory (NVRAM). Data contained within the NVRAM remains intact during a power cycle or shutdown. In-turn this permits the end-user to store persistent configuration data such as wireless encryption keys. During the boot procedure the kernel creates a temporary storage space in Random Access Memory (RAM) which appears to the end-user and the embedded system as an extended flash storage medium. However, any changes which occur on the embedded system which are not *committed* to NVRAM or are stored in the temporary storage will be erased when a loss of power occurs.

From a forensic perspective the memory modules within the embedded system may be analysed and acquired utilising embedded system forensic methods (Breeuwsma, Jongh, Klaver, Knijff, & Roeloffs, 2007). The configuration data of an ADSL router contains a wealth of information which may aid in a legal case. Unlike a computer system or smart phone, there is little capacity within the device for the storage of illegal images, documents or multimedia files. The device does however control the flow of traffic within the network and as a result may aid in determining if a suspect has in fact accessed resources or websites of an illegal or malicious nature. Brown (2006) suggests that based on the threats currently targeting ADSL routers that the most important data to be acquired from an ADSL router consists of:

- $-$  Firmware version – This aids in determining if the device in question is utilising an illegal or maliciously altered operating system.
- $\bullet$  System time – The ADSL router stores a simple yet effective log of significant system modifications. This may enable the forensic examiner to create a timeline of events which initiated or caused the crime to take place.
- DNS address Acquiring the DNS address may in-turn allow the investigator to determine if any redirection of traffic is occurring.
- $\bullet$  Wireless settings – Bandwidth theft is escalating due to insecure wireless access points. Acquiring the Medium Access Control (MAC) allow and deny lists, encryption keys, and determining if the access point is enabled may allow the forensic examiner to construct a scenario of events to do with the wireless network.
- $\bullet$  Firewall rule sets – The ADSL router is pre-enabled with a set of firewall rule sets. Acquiring the current rules in place may aid in identifying how vulnerable the device in question was during an incident.
- $\bullet$  Remote management – Many attacks attempt to enable remote management to simplify the controlling process. Acquiring remote management settings may aid the investigator in identifying to whom the permission has been enabled.

# **ACQUISITION OF POTENTIAL EVIDENCE**

Breeuwsma (2006) details how the JTAG approach is feasible in acquiring data from ADSL routers. One of the most beneficial aspects is its small memory footprint and the absence of required login credentials. However, the JTAG approach is comparatively slow compared to the methods described in this paper. Furthermore, it does not immediately grant the investigator with data that could be analysed and used immediately. The procedure covered in this paper considers the benefits of the JTAG approach whilst demonstrating how configuration data could be acquired.

ADSL routers by default encompass few (if any) access ports – making it challenging to readily acquire data in a forensically sound manner. In addition the device is manufactured with soldered on-board memory components which are not only difficult to remove, but may also result in device malfunction due to improper handling. As a result investigating the device in a non-invasive manner is not always feasible. In "*ADSL Router Forensics: Methods of Acquisition",* Szewczyk (2009) details and compares the methods by which data could be acquired from ADSL routers to ensure little or no modification of the ADSL router state. These methods are practically applied within the procedure, through the use of a telnet or serial console approach.

ADSL routers operate through the use of partitions on flash memory. During boot time a file system is created which mimics that of a Linux based system. In typical ADSL router configurations there are four partitions consisting of; *mtd0,* which is a compressed CRAMFS or SQUASHFS file system image; *mtd1,* the MIPS Linux kernel; *mtd2,* the boot loader and; *mtd3,* the boot loader variables and configuration data (AR7 Firmware, 2009). The *mtd3* block of data is of most use to an investigator. During boot time the configuration data is prepopulated into the ADSL router permitting the device to function in the same manner during each reboot. The aim of this procedure is the actual extraction of either the *config.xml* file or the binary data contained in */dev/mtdblock/3* which encompass the configuration data for each device.

#### **Accessing the ADSL Router**

- 1) Accessing the device may be achieved in two distinct approaches dependant on whether or not the login credentials are available to the investigator.
	- a) In the instance of a co-operative client and having access to login credentials an investigator may directly access the device utilising a telnet client through the IP addresses allocated to the ADSL router in question. In this circumstance the investigator requires both the username and password.

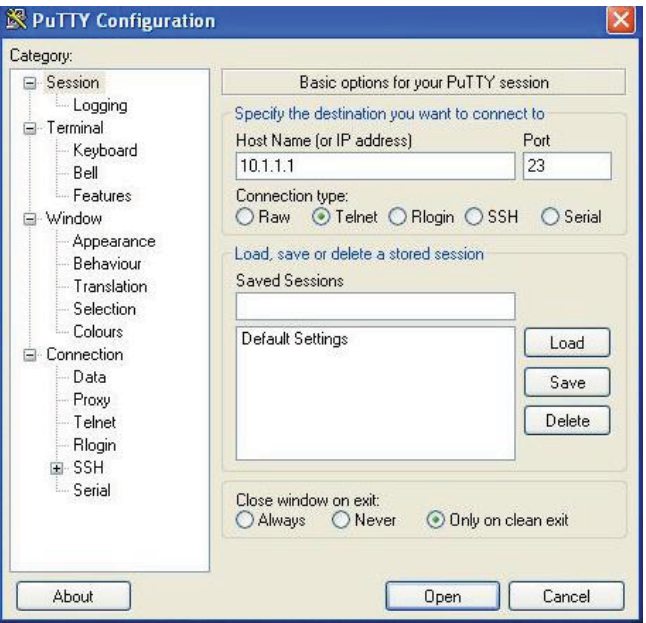

### **Figure 2 Utilising PuTTY through Telnet**

b) In the event of an ADSL router requiring login credentials which were unknown, the investigator may still access the device through the serial console bypassing the authentication method. The serial console approach does not require credentials thus preventing a potential halt of the device through exceeding the number of login attempts.

In order for the serial console approach to operate three requirements must be met; access to the internal board within the ADSL router, which requires the removal of the outer case; identifying and locating the serial console pins; and, a specially designed cable which permits a connection between the workstation and the serial console ports on the ADSL router (Szewczyk, 2009). The serial client (PuTTy) must be configured to communicate with the ADSL router. ADSL router serial console settings include; 38,400 baud rate, no parity and flow control, eight (8) data bits and one (1) stop bit.

2) The HTTP daemon must be terminated as this service is required to obtain data in subsequent steps. This serves two purposes. Firstly it prevents intentional or accidental modification of configuration data through the web interface. Secondly, the HTTP services will be subsequently used to acquire the data of interest off the ADSL router. As demonstrated by Figure 2 the HTTP service in this experiment is distinguished by *Process ID* 52 which is currently hosting the web management function for administration.

|                                                                                                    | $4$ 10.1.1.1 - PuTTY                                                                                             |                                                                                              |                                                                                                    |  |
|----------------------------------------------------------------------------------------------------|----------------------------------------------------------------------------------------------------|----------------------------------------------------------------------------------------------|----------------------------------------------------------------------------------------------------|--|
| BusyBox on (none) login: admin<br>Password:<br>BusyBox v0.61.pre (2005.09.22-07:17+0000) Built-in shell (ash)<br>Enter 'help' for a list of built-in commands. |                                                                                                    |                                                                                              |                                                                                                    |  |
| Ħ<br>$p$ $s$<br>PID                                                                                                    | Uid<br>$1$ root<br>2 root<br>3 root<br>4 root<br>5 root<br>6 root<br>7 root<br>28 root                           | 1284 S<br>2804 S                                                                             | VmSize Stat Command<br>init<br>S<br>[keventd]<br>S.<br>[ksoftirgd CPUO]<br>S.<br>[kswapd]<br>S<br>[bdflush]<br>S<br>[kupdated]<br>S.<br>[mtdblockd]<br>/usr/bin/cm pc                                                                                                    |  |
|                                                                                                    | 29 root<br>31 root<br>32 root<br>52 root<br>69 root<br>72 root<br>121 root<br>127 root<br>128 root<br>$129$ root | 1652 S<br>1284 S<br>3572 S<br>1176 S<br>640 S<br>628 S<br>688 S<br>628 S<br>1288 S<br>1284 R | /usr/sbin/diap<br>init<br>/usr/bin/cm logic -m /dev/ticfg -c /etc/config.xml<br>/usr/sbin/thttpd -q -d /usr/www -u root -p 80 -c /cq<br>/sbin/dproxy -c /etc/resolv.conf -d<br>/usr/sbin/ddnsd<br>/usr/sbin/udhcpd /var/tmp/udhcpd.conf<br>/sbin/utelnetd<br>$-\sin$<br>$p_{\mathcal{B}}$ |  |
| ₩                                                                                                    |                                                                                                    |                                                                                              |                                                                                                    |  |

**Figure 3 Default process list** 

#### **Acquiring Data of Interest**

3) There are two distinct configuration files which must be acquired from the ADSL router. The first configuration file is in XML format and is located in */etc.* The second data of interest element is located in */dev/mtdblock/3.* The *config.xml* file is made accessible through the following set of commands which setup a new HTTP daemon with root privileges.

 $# cd/etc$ # thttpd –g –d /etc –u root –p 81

4) The investigator must navigate a web browser to http://10.1.1.1:81 which will present a listing of files currently contained in the */etc* directory as demonstrated in Figure 3. The investigator may then simply save the file to the desktop as if it were any other file located within a web page.

```
Address http://10.1.1.1:81/
```
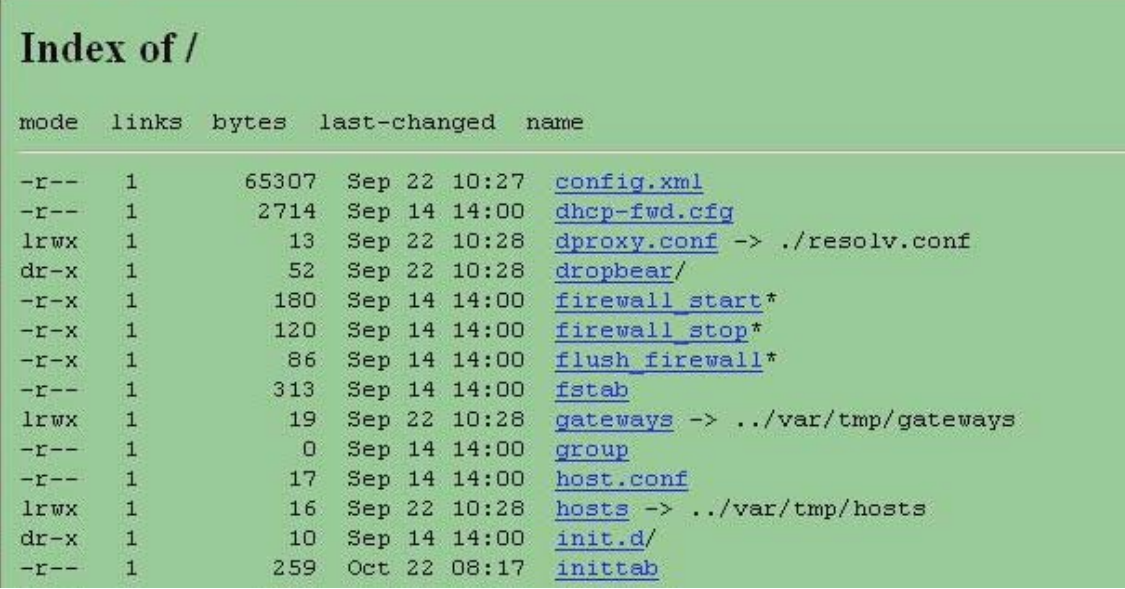

#### **Figure 4 Web browser access to configuration files**

5) The second set of data to be acquired is the raw binary configuration file. The investigator must first terminate the existing HTTP daemon as this will not be used to acquire the subsequent data. During ADSL router boot time a small amount of RAM is set aside for the file system and user-accessible temporary storage. The Linux utility *dd* encompassed within the ADSL router permits an exact byte copy of data stored within flash memory. This data is automatically loaded and interpreted by the device's kernel during boot time and the data is used to create the default state of the router. The following command may be used to acquire the data of interest and make it accessible via the web browser.

```
# kill 132 
# cd /var/tmp 
# dd if=/dev/mtdblock/3 of=mtd3-original.bin 
# thttpd –g –d /var/tmp –u root –p 81
```
6) As per step three, the investigator utilises the web browser to view and acquire the binary configuration data from flash memory. In this instance the file to be download is represented by *mtd3-original.bin.*

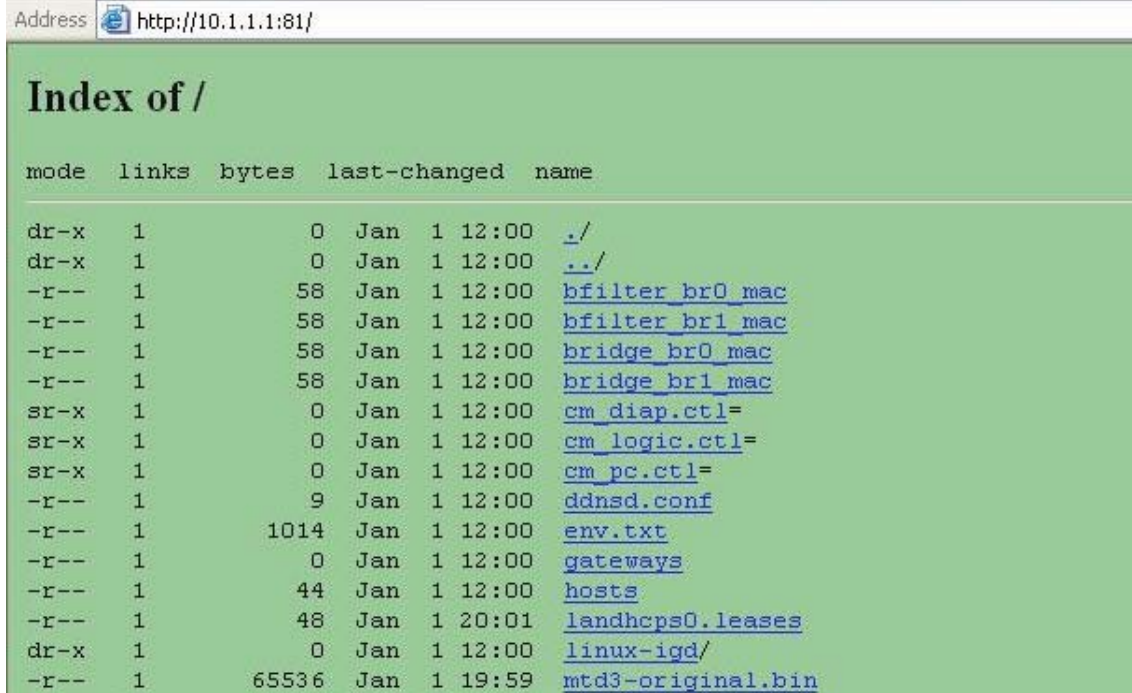

#### **Converting Data of Interest**

7) In contrast to acquiring a readable *config.xml* file, the raw configuration data requires a conversion to be of readable form. A utility exists for converting raw binary configuration data into a readable xml based file. As demonstrated in Figure 4 the default raw-data file will not permit an immediate conversion. Through an empirical learning approach it has been discovered that the first 10,240 bytes are not configuration data and must be removed.

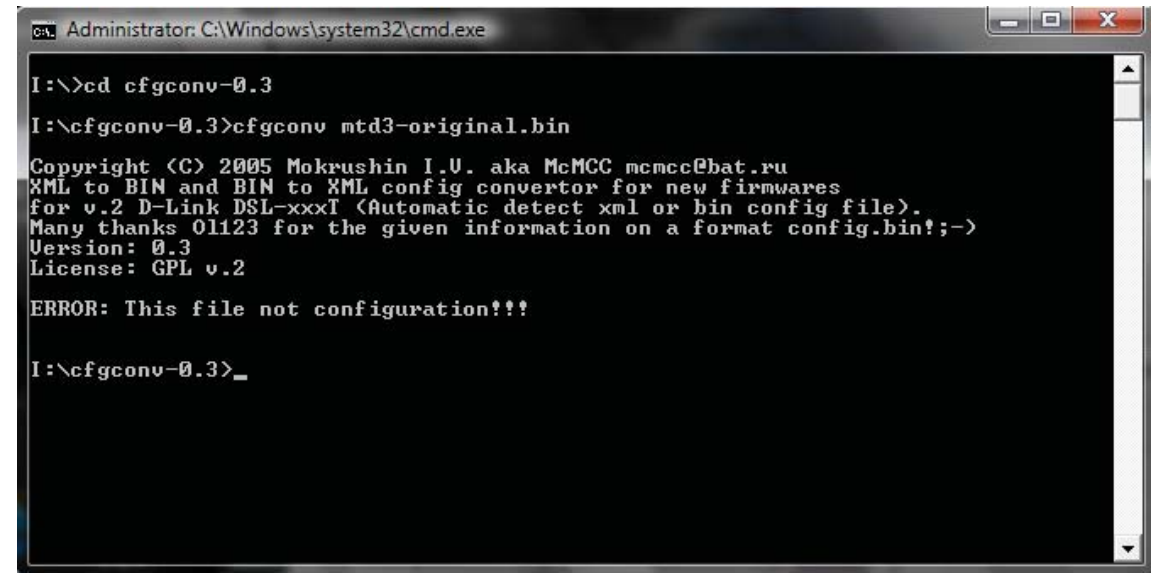

#### **Figure 5 Error while converting raw configuration data**

8) In order to effectively transform the raw binary data into a form recognised by the converter utility the first 10,240 bytes which are boot loader configuration variables must be removed. In the experiment demonstrated in Figure 5 the total block size consists of 55,296 bytes.

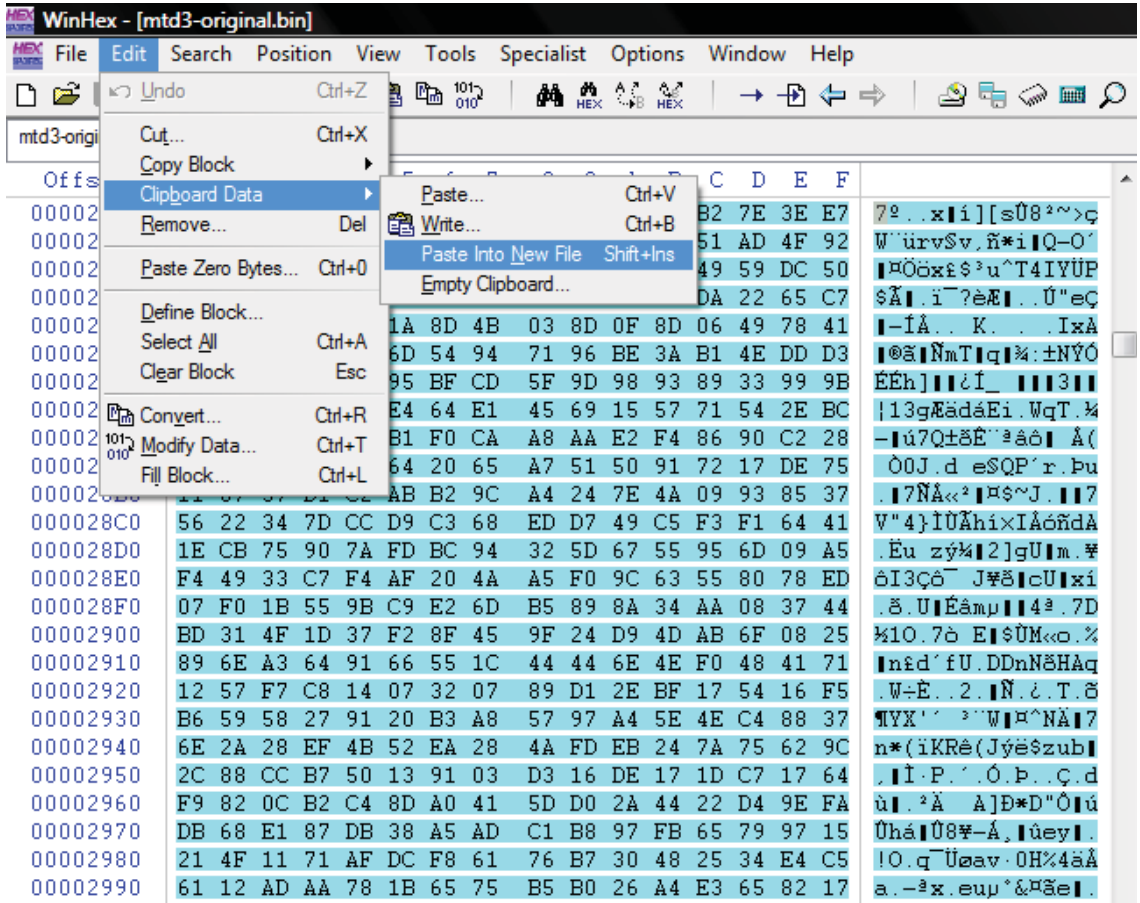

*Proceedings of the 7th Australian Digital Forensics Conference* 

**Figure 6 WinHex removal of boot loader configuration data** 

9) Having saved the new binary data file minus the first 10,240 bytes this now permits the configuration program to effectively translate the raw data into a readable xml file.

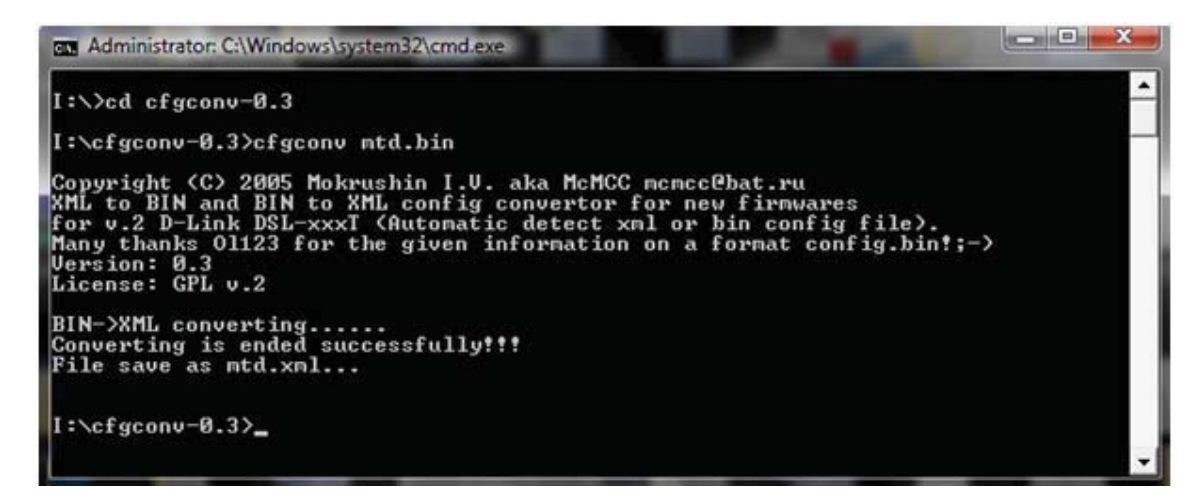

# **RESULTS**

In order to determine the feasibility and forensic soundness of the acquisition a series of testing procedures were undertaken. The tests aimed at discovering:

- -The default state of configuration data after it has been acquired.
- $\bullet$ The state of acquired configuration data after a reboot had been performed.
- $\bullet$ The state of acquired and ADSL router configuration data after a manual change was applied.

One of the limiting factors of acquiring data from ADSL routers is the fact that there is no cryptographic hashing software available on the device by default to check the integrity of the data before and after an acquisition has occurred. As a result this limits the soundness of the acquisition and instead relies on the precision of the method followed. To validate the integrity of the data an alternative approach had been taken.

- $\bullet$ The ADSL router was reset to known default state.
- $\bullet$ The *config.xml* file was acquired (Acquisition #1).
- $\bullet$ The ADSL router was rebooted and a subsequent acquisition taken (Acquisition #2)
- - Firewall rule sets and wireless settings were modified on the ADSL router and an acquisition was conducted (Acquisition #3).
- $-$  The same firewall rule sets and wireless settings were modified to the data of Acquisition #1 and an MD5 digest generated.

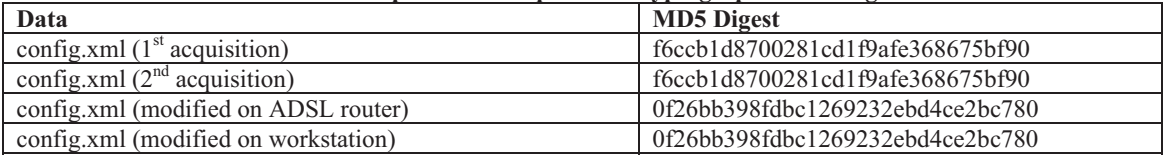

#### **Table 3 Comparison of acquisition cryptographic hash digests**

As demonstrated by Table 1 acquiring the configuration data after the device has been switched off and rebooted still results in the same md5 digest in both instances. Thus this shows that when acquiring configuration data the device can be switched of and examined at a remote location. Secondly, if a configuration change occurs on the ADSL router and the same manipulation of variables occurs by editing the original configuration data the same unique md5 digest will also be identified.

# **DISCUSSION**

Interpreting the data acquired from the ADSL routers in question is not a trivial task. As it stands there is no elegant manner by which to interpret the data to identify key configuration data sets. Configuration data in ADSL routers function on a principle of utilising *states* to determine if the service or rule set is enabled and/or functioning. While examining the configuration data – Telnet by default is enabled on the majority of ADSL routers. In-turn the state of the service is given a numerical representation of 1. Alternatively, services inclusive of TFTP or SSH are by default disabled. As a result these services in the configuration data are represented by a numerical value of 0 signifying an off or disabled trait.

Utilising the acquisition method and interpreting the data and enabled services may allow the investigator to identify vulnerabilities and/or weaknesses that the device may have been susceptible to. The methods of acquisition described throughout the paper have been used to acquire data of interest from devices purchased on second hand auction sites throughout the Internet. Whilst the analysis of remnant data from ADSL routers still remains in its infancy the approach is beginning to prove and show signs of practicability. In addition, current acquisitions and analyses are demonstrating how consumers are utilising their broadband connection.

In 2009 a series of SoHo based ADSL routers were purchased and acquired in the effort to identify if consumers are in fact removing their identity and network configuration data from these devices. From the series of second hand devices purchased – none of the devices had the Internet Service Provider's account credentials removed. Whilst logging into the ADSL router may initially hide the contents of these confidential items – an examination of the configuration data can quite easily recover these credentials that were used to access the broadband connection. In addition the credentials used to access a broadband connection may also be used to access and modify ISP accounts.

Items of interest include ways in which the devices are being used over the Internet. Whilst downloading of media over the Internet is highly publicised as being illegal an examination of ADSL routers in question is showing that many of the second-hand devices identified had in fact enabled port forwarding of BitTorrent based rule sets. As a result it would be quite plausible to trace the device back to the original owner where further investigations could take place.

## **CONCLUSION**

The research in progress continually demonstrates the importance and feasibility of acquiring data of interest from ADSL routers in a forensically sound manner. This paper has demonstrated two approaches by which data can be acquired with or without the co-operation of the owner of the device in question. This further demonstrates that an investigator can be granted unrestricted access to the configuration data on the device and use this to further analyse and interpret how the device was utilised.

The paper has only demonstrated one aspect of the ADSL router forensic process which could take plan on the device. Whilst other note worthy approaches do exist such as identifying if dynamic malicious processes are occurring – it was the aim of this paper to acquire the configuration data as a wealth of information is contained within these files alone. Future research will analyse the dynamic and volatile aspects of the forensics process and attempt to identify the methods by which the ADSL router could be removed for the scene of the crime whilst still maintaining data integrity.

## **REFERENCES**

- AR7 Firmware. (2009). AR7 Based Router Firmware. Retrieved March 13, 20009, from http://ar7.wikispaces.com/Firmware
- Baume, T. (2009). Netcomm NB5 Botnet PSYB0T 2.5L. Retrieved September 10, 2009, from http://users.adam.com.au/bogaurd/PSYB0T.pdf
- Breeuwsma, M. (2006). Forensic imaging of embedded systems using JTAG (boundary-scan). *Digital Investigation, 3*(1), 32-42.
- Breeuwsma, M., Jongh, M. d., Klaver, C., Knijff, R. v. d., & Roeloffs, M. (2007). Forensic Data Recovery from Flash Memory. *Small Scale Digital Device Forensics Journal, 1*(1), 1-17.
- Brown, C. L. T. (2006). *Computer Evidence Collection and Preservation*. Hingham, MA: Charles River Media.
- Hunt, S. R. (2009). New worm can infect home modem/routers. Retrieved October 11, 2009, from http://apcmag.com/new-worm-can-infect-home-modemrouters.htm
- Magnus, N., & Gassmann, B. (2009). Psyb0t Attacks Linux Routers. Retrieved October 10, 2009, from http://www.linux-magazine.com/Online/News/Psyb0t-Attacks-Linux-Routers-Update
- Paul, I. (2009). Nasty New Worm Targets Home Routers, Cable Modems. Retrieved September 22, 2009, from http://www.pcworld.com/article/161941/nasty\_new\_worm\_targets\_home\_routers\_cable\_modems.html? tk=rss\_main
- Sajdak, M. (2009). *Remoterootshellon a SOHO classrouter.* Paper presented at the Confidence 2009, Krakow, Poland.
- Szewczyk, P. (2009). ADSL Router Forensics: Methods of Acquisition*, Journal of Network Forensics, 1(1). 16- 29.*
- Szewczyk, P., & Furnell, S. (2009). *Assessing the online security awareness of Australian Internet users.* Paper presented at the 8th Annual Security Conference, Las Vegas, NV, USA.

# **COPYRIGHT**

 $\overline{a}$ 

[Patryk Szewczyk] ©2009. The author/s assign the Security Research Centre (secau) & Edith Cowan University a non-exclusive license to use this document for personal use provided that the article is used in full and this copyright statement is reproduced. The authors also grant a non-exclusive license to secau  $\&$  ECU to publish this document in full in the Conference Proceedings. Such documents may be published on the World Wide Web, CD-ROM, in printed form, and on mirror sites on the World Wide Web. Any other usage is prohibited without the express permission of the authors